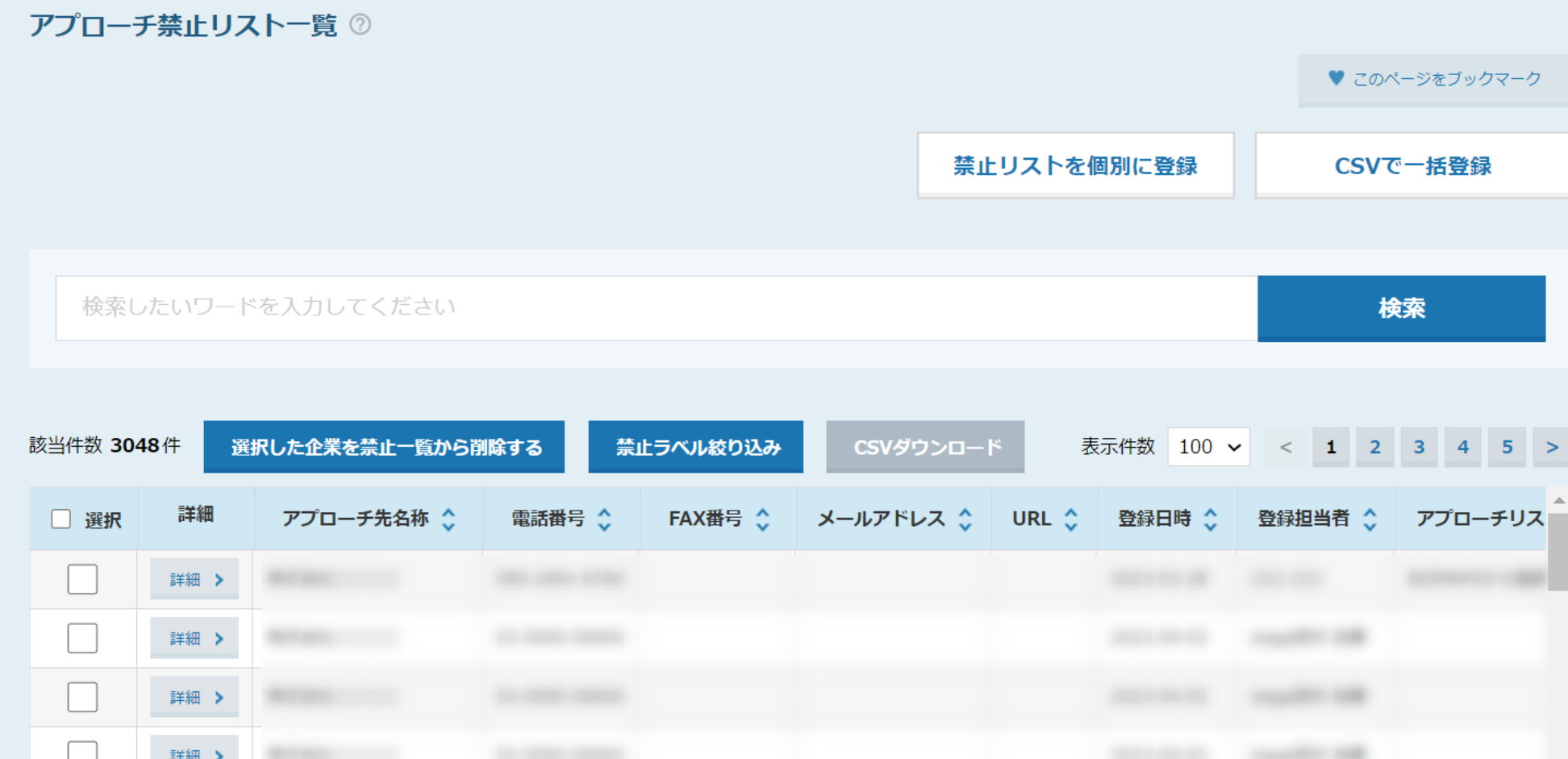

## 〜アプローチ禁止リスト一覧で禁止ラベルが付与された禁止先を絞り込む方法〜

最終更新日: 2023年5月19日

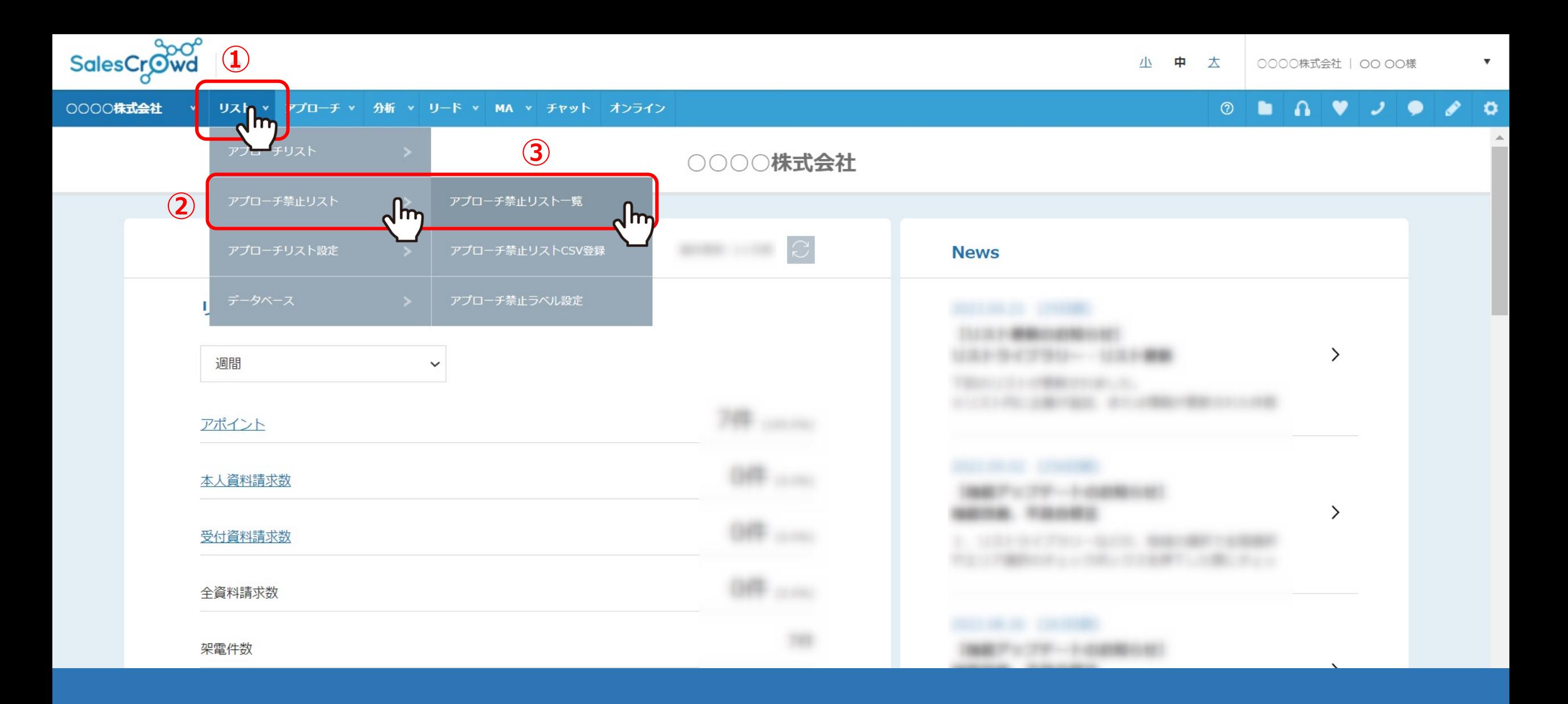

①上部メニューの「リスト」から、②「アプローチ禁止リスト」をクリックし 3「アプローチ禁止リスト一覧」を選択します。

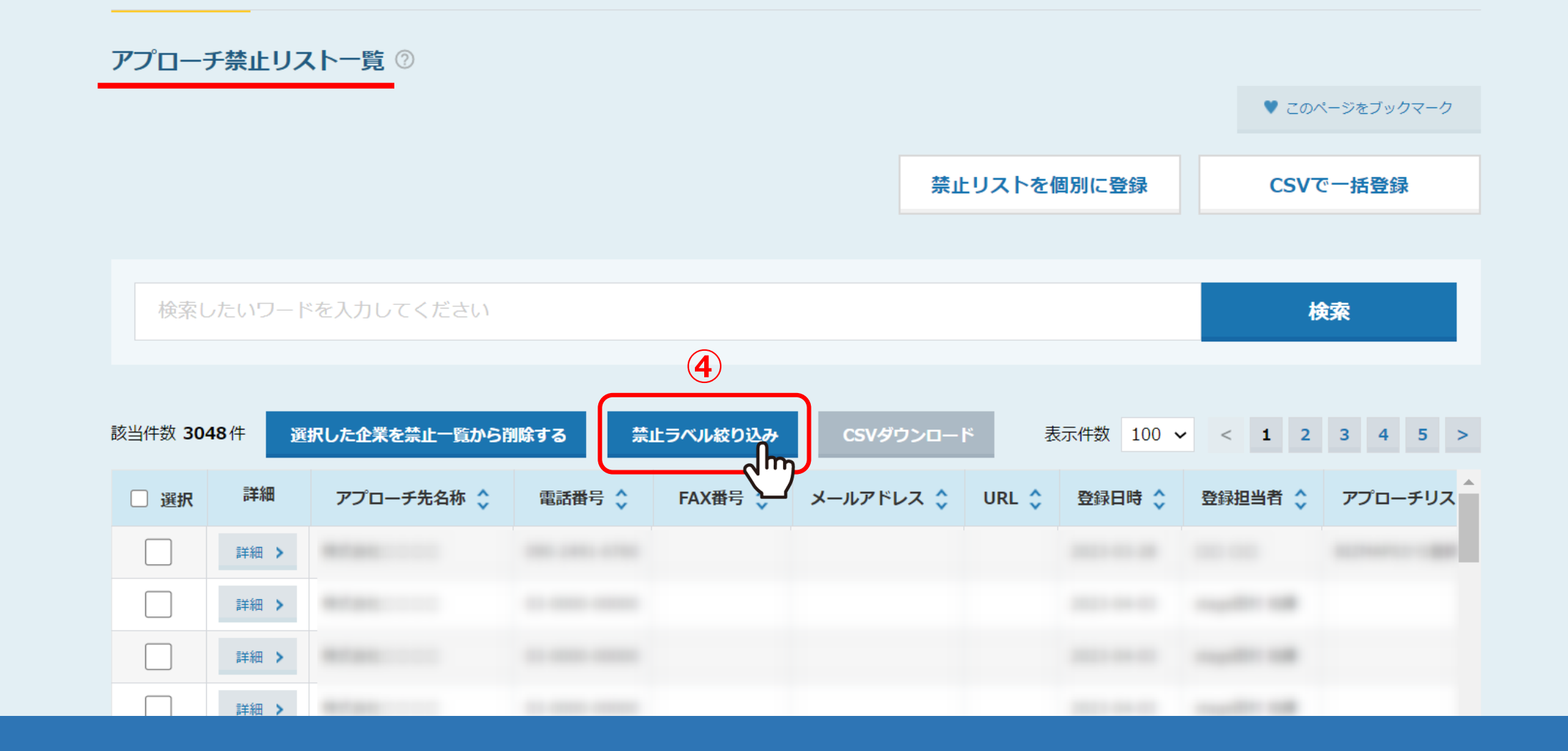

アプローチ禁止リスト一覧に遷移しますので、 ④「禁⽌ラベル絞り込み」をクリックします。

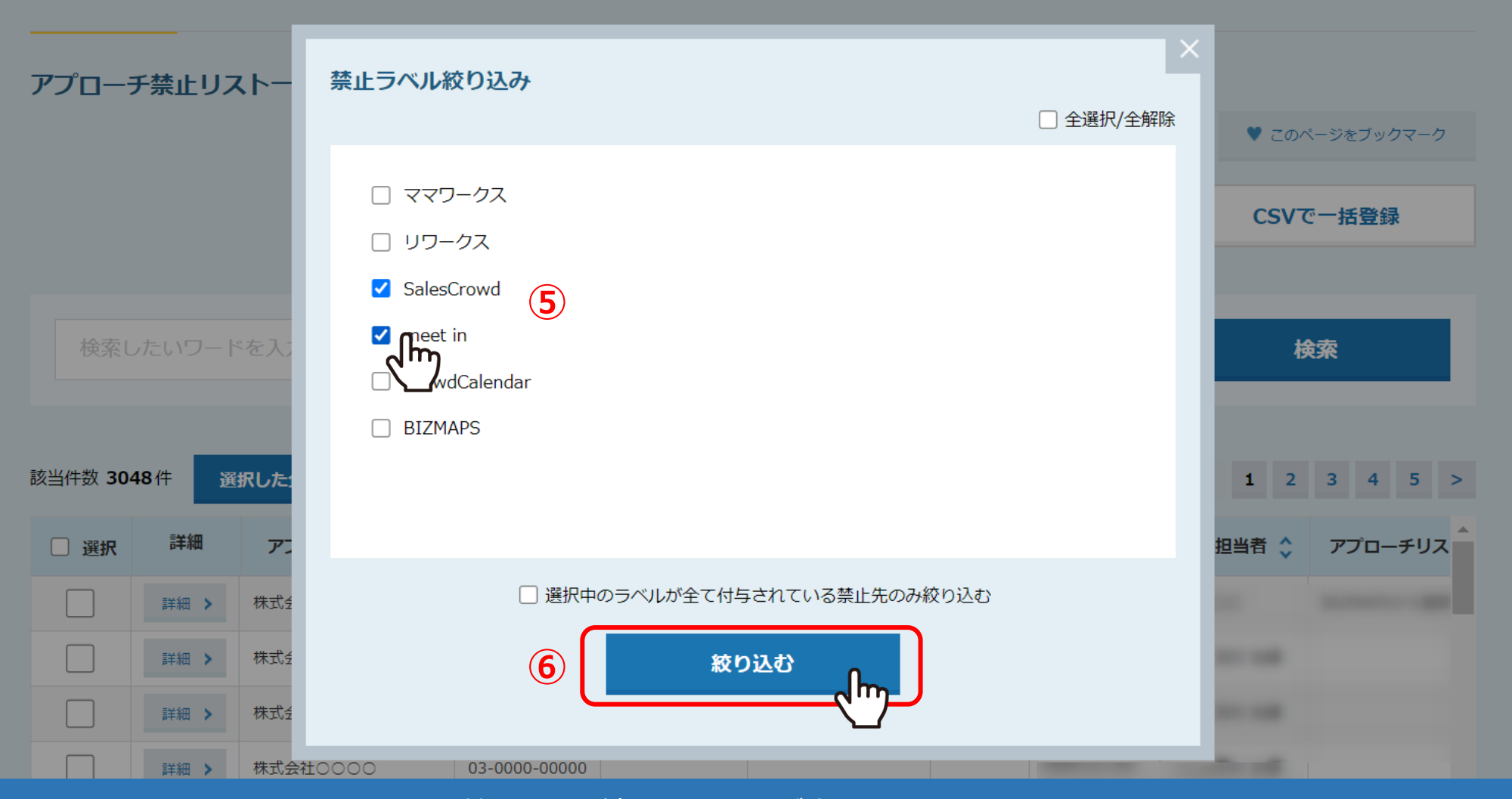

禁止ラベル絞り込み画面が表示されますので、 ⑤絞り込みたい禁止ラベルにチェックを入れ、6「絞り込む」をクリックします。

※「選択中のラベルが全て付与されている禁止先のみ絞り込む」にチェックを入れない場合は、 OR検索となります。 <sup>4</sup>

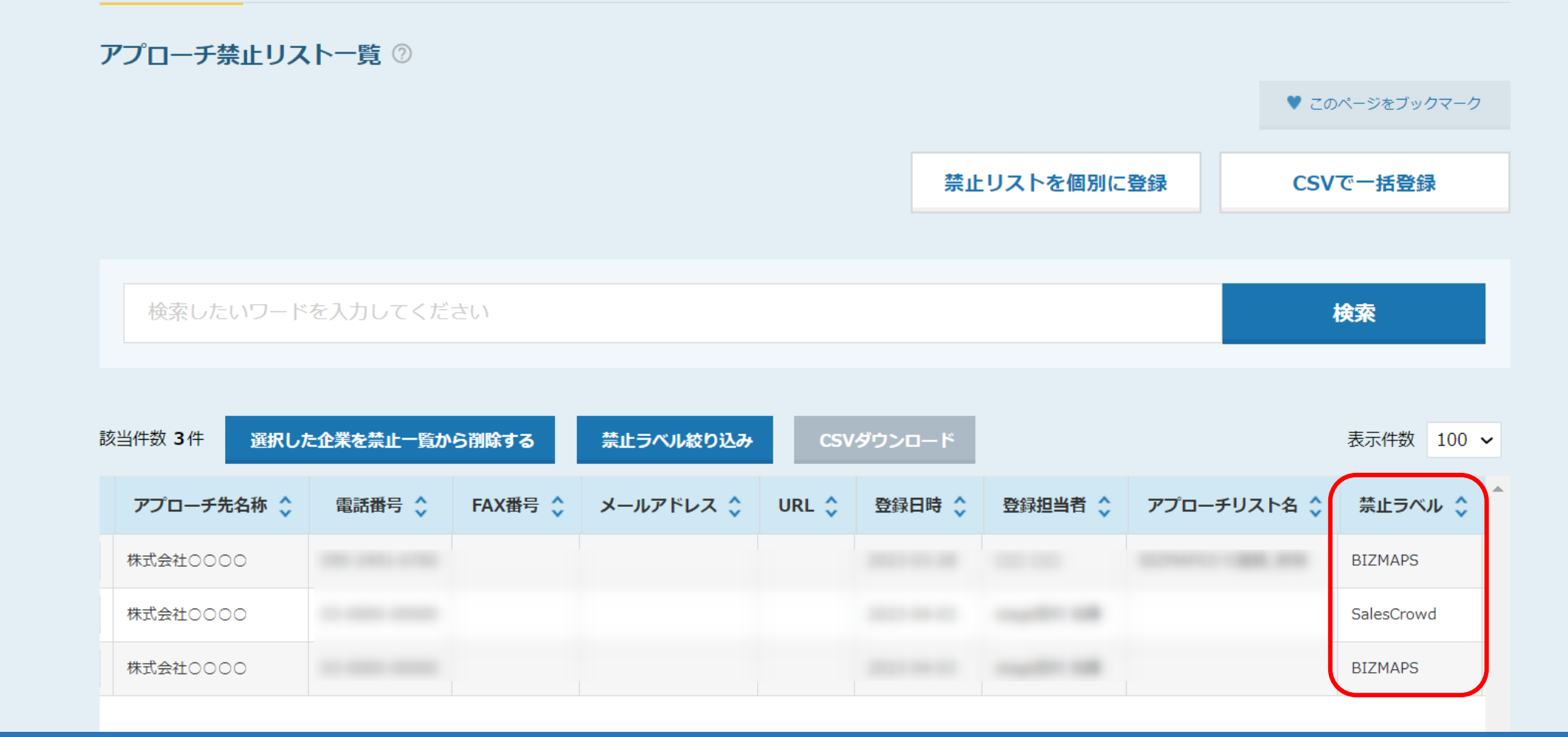

退択した禁止ラベルが付与された禁止リストのみ表示されます。